## **RescueNet™ CodeReview ユーザーガイド**

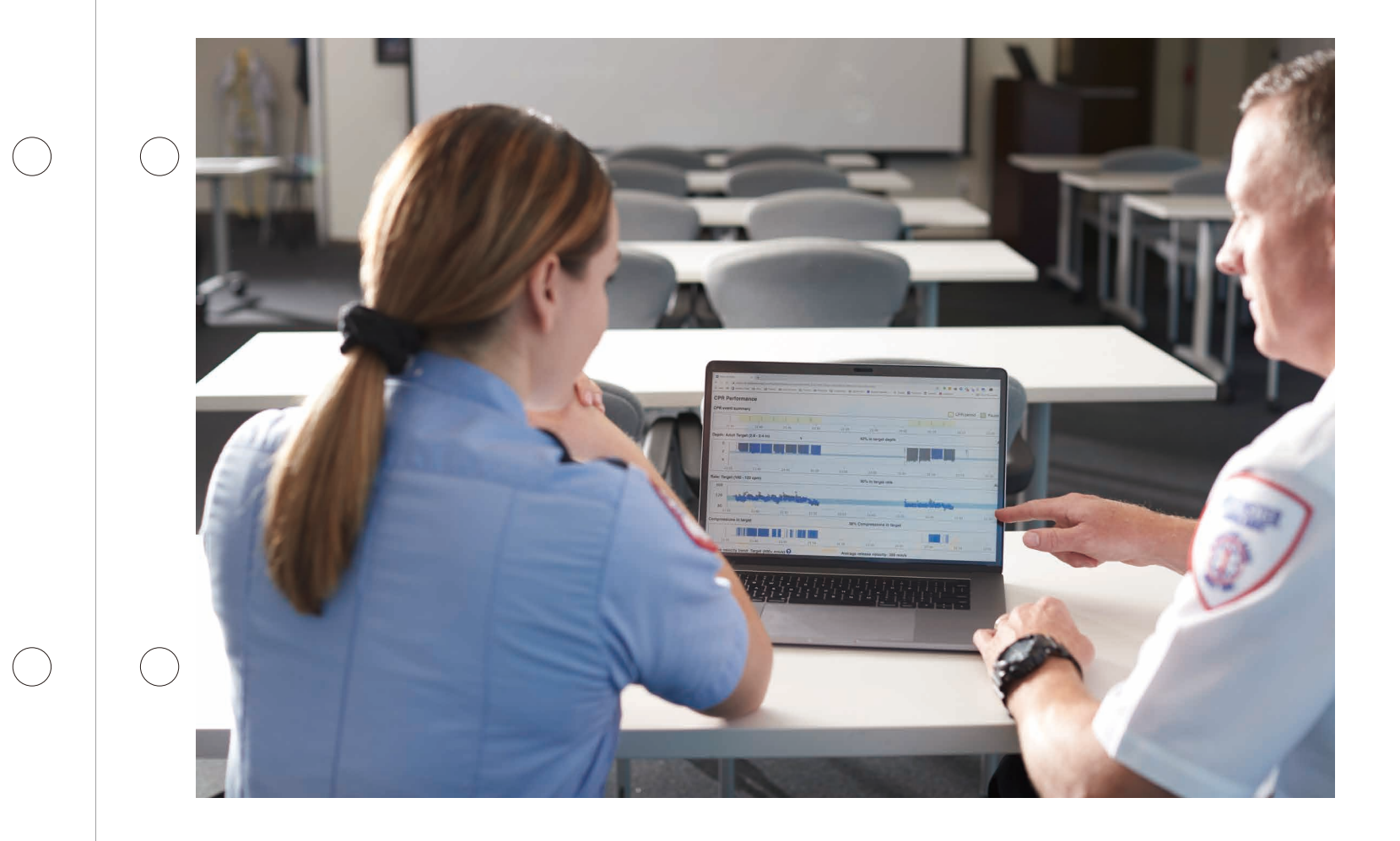

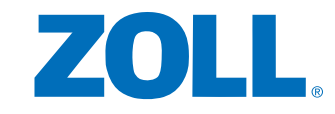

〒105-0003 東京都港区西新橋2-1-1 興和西新橋ビル TEL:03-6205-4920 (代表)

【選任製造販売業者】

旭化成ゾールメディカル株式会社

0000000000000000

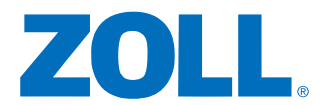

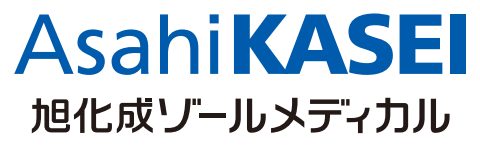

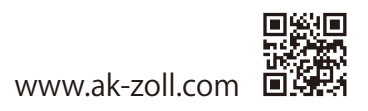

RescueNet™ CodeReviewは、ZOLL社製の除細動器·AEDに記録されたデータを統一された フォーマットで収集、解析、管理を行うソフトウェアです。 この資料は収集したデータの表示を行う概要編、表示したデータを印刷する印刷編、蘇生時の 胸骨圧迫の質に関する内容及び印刷方法を説明したCPR編の3部で構成されています。

## 概要編

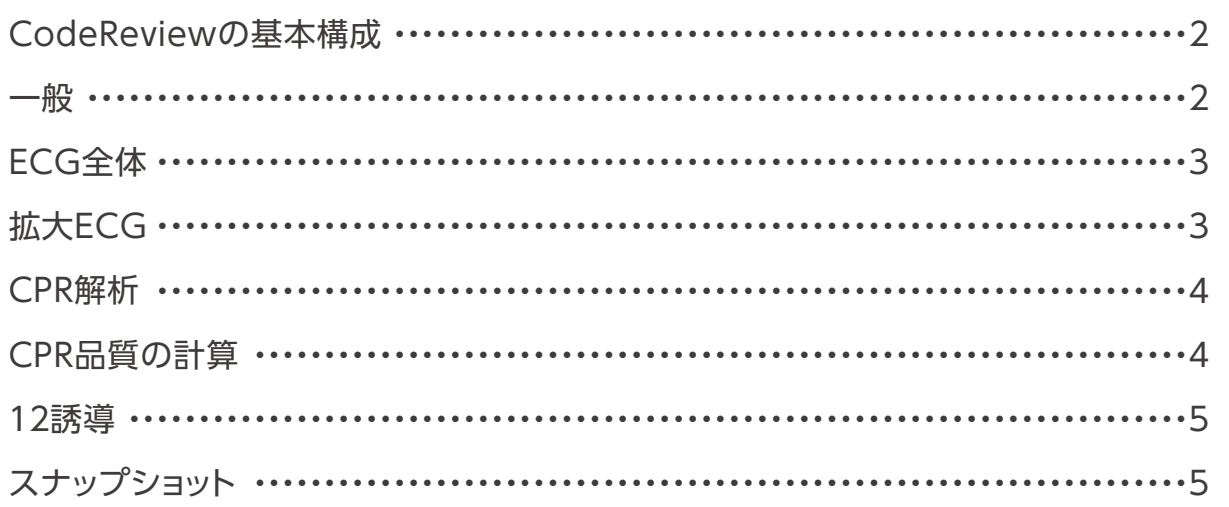

## 印刷編

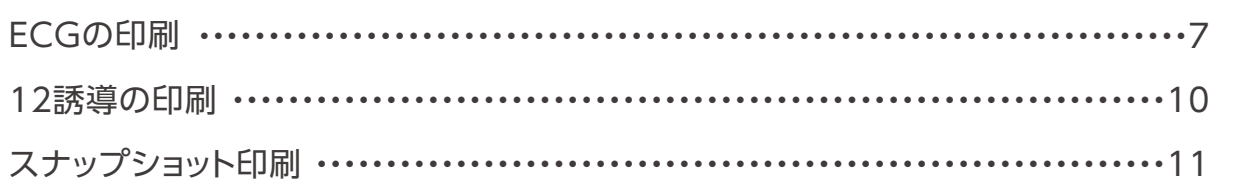

## **CPR編**

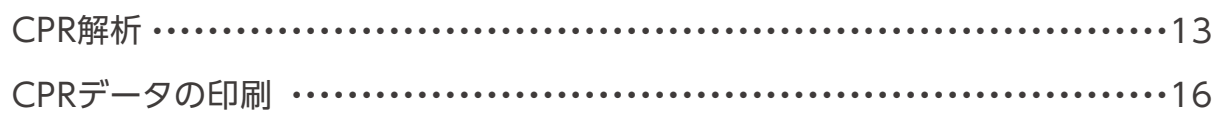

※RescueNet™ CodeReviewの詳細につきましては、スタートガイドをご参照ください。 ※表示されるデータ項目は機種および使用する除細動パッドにより異なります。

概要編

このセクションでは、基本的なデータの表示方法をご説明します。

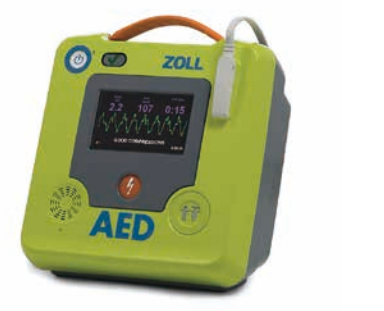

 $\bigcap$ 

 $\bigcap$ 

 $\bigcirc$ 

 $\bigcap$ 

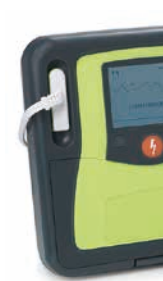

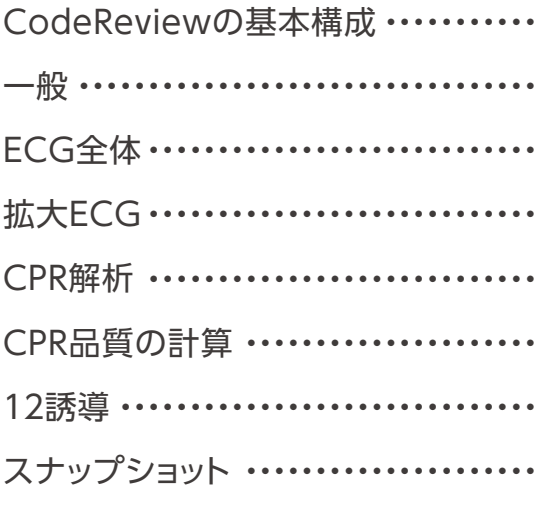

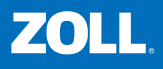

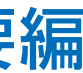

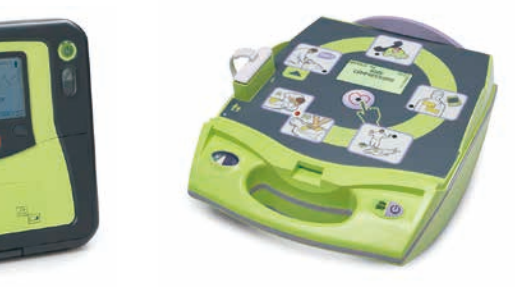

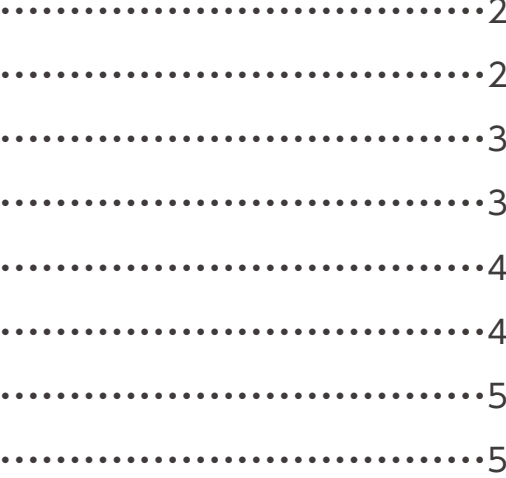

Mat Code Review<sup>ne</sup> Enterprise Ed?

-<br>アイル(F) 編集(E) ツール(T) へルプの 771MF) (明明(E) 7~M(T) 시M7(H)<br><mark>⊙ 옦 ☞ 日 | D N 및 콘 © ◆ # 오 ♂ ◎ 후 *: ∌* 1\*</mark>

<不明><br>→ 患者 4569 2019-12-13 17:09:50

第17:09:50 患者干-ド·新規

■ 17:09:50 電源オン<br>■ 17:09:50 除細動モード: マニュアルモード

■ 第17:09:50 悪者モード 新規<br>- 第17:09:50 悪者モード 病人<br>- 第17:09:50 除職動の状態 - 最終電源オブイベント<br>- 第17:09:50 除職動の状態 - 最終電源技、パッデリインチ<br>- 第17:09:50 除職動ラーブルD: CPR stat-padz または CPR-D-pa<br>- 第17:09:51 除職動ラーブルD: CPR stat-padz または CPR-D-pa<br>- 第17:09:52

■ 17:11:12 電源ステータス: AC 未接続、 バッテリ インチ

第17:13:26 除線熱モード: 放金ブロトコル

- 西17:13:26 除照動モード: 救命プロトコル<br>- 西 17:13:27 解析:開始<br>- 西 17:13:33 解析:除細動クョックが必要です<br>- 西 17:13:33 除細動の状態: 充電完了<br>- 西 17:13:35 解析結果のスナップショット

■17:13:37 エネルギーが供給されました: 131.10」

■17:13:37 患者のインピーダンス: 54.00 オーム

- 高17/15:37 麻竹:CPKを中間してください<br>- 富17:15:42 解析:開始<br>- 富17:15:48 解析:除暗動ショックは不要です<br>- 富17:15:48 解析:CPRを行ってください

■ 17:13:37 解析: CPRを行ってください

「無17:13:39 除細動のスナップショット ■17:15:37 解析: CPRを中断してください

was m

● 17:13:37 電気ショック: 1 120 J

图 17:11:13 除細動ケーブルID: CPR stat-padz または CPR-D-c **B**17-11-12 FCGH-TILID-AD4W (2011) **817-11-15 パッドオン** 

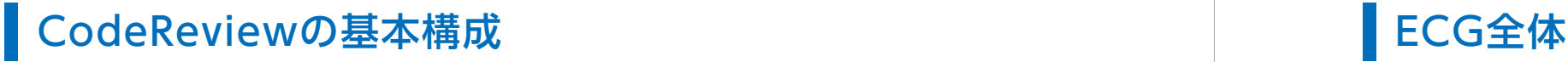

1999

除細動器

**B. 95** 

www. Elizabeth

 $7 - 90,0000$ : 00 1806

デバイスの種類: 20LLB×SenesB対接動器

シリアル番号: AR17H026324 (02 30 01 00)

電源オン製製時刻: 2019-12-13 17:09:50

Tags

電源力特別

图作者:

 $1289$ 

 $\lambda$  as

生年月日:

 $\overline{a}$  $\overline{u}$ 

患者ID/MR番号

 $38888 - LAD4 =$ 

291/8: CV20LLV2DDatat20191219170950\_AR17H026324.zo

 $\rightarrow$ 

P R タブをクリックすることにより詳細 なデータ表示へ切り替えます

表示タブ

1-一般 2-ECG全体 | 3-拡大ECG | 4-CPR解析 | 5-CPR品質の計算 | 6-12誘導 | 7-スナップショット

Edit Tags

-<br>プンョット || 1-コード配線 || 3- 病院50-7594

 $\text{HM}(\mathbf{C})$ 

発生したイベントを時系列で表示、 確認したいイベントをクリックする と対応したイベントの内容へ移動

 $(\ )$ 

 $( )$ 

 $\left(\begin{array}{c}\right)$ 

します

症例ツリー

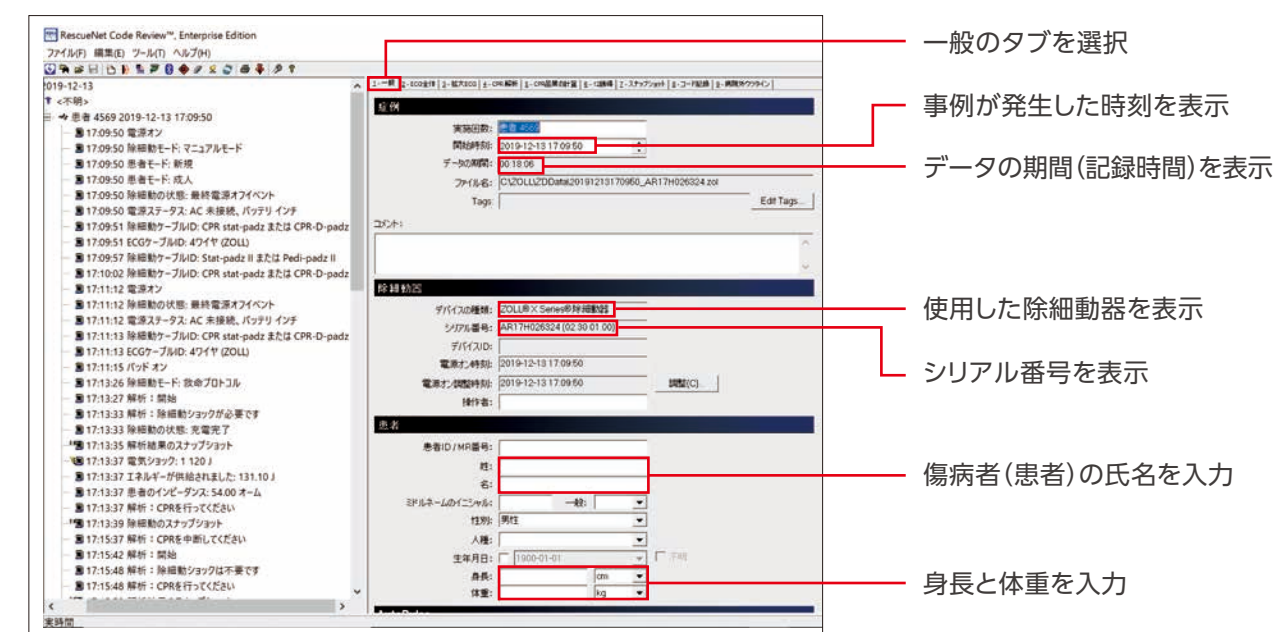

## ECG全体では、2分30秒のECGデータを表示することが可能です。また、データの移動をすることができます。

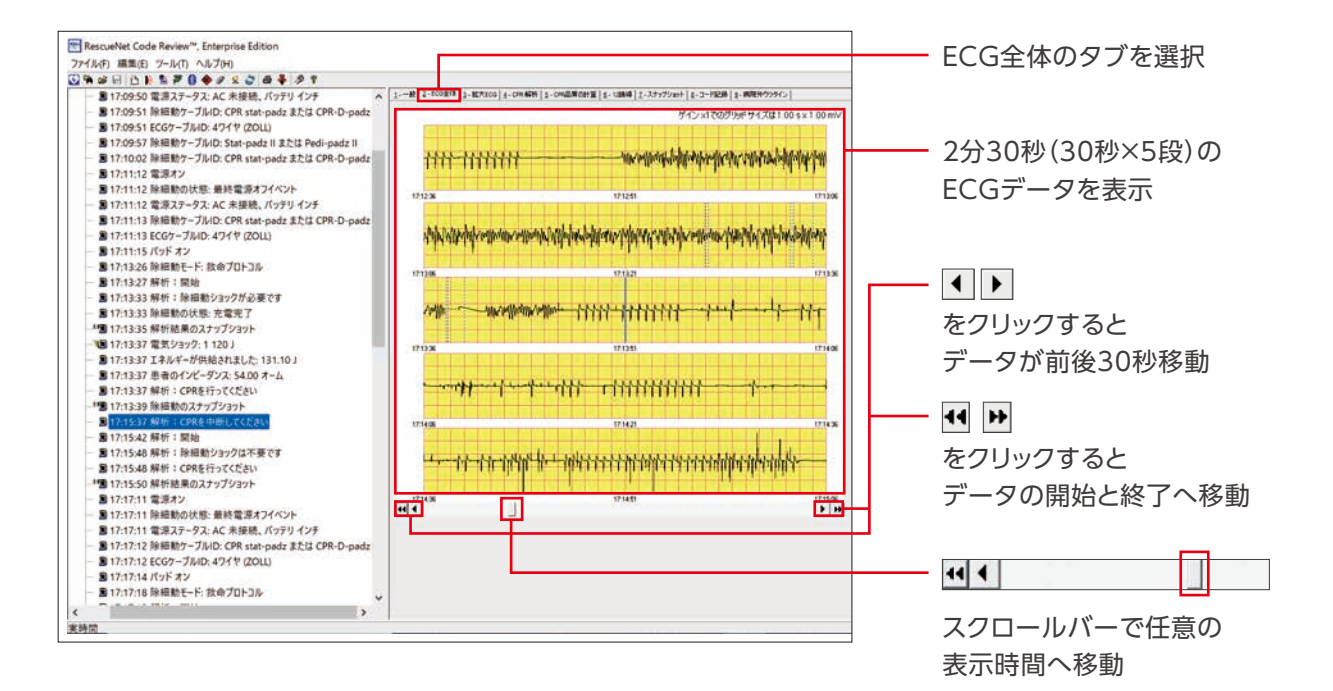

## 一般 いっきょう しょうしょう しゅうしょう しゅうしょう しゅうしょう しゅうしょう しゅうしょう しゅうしょう

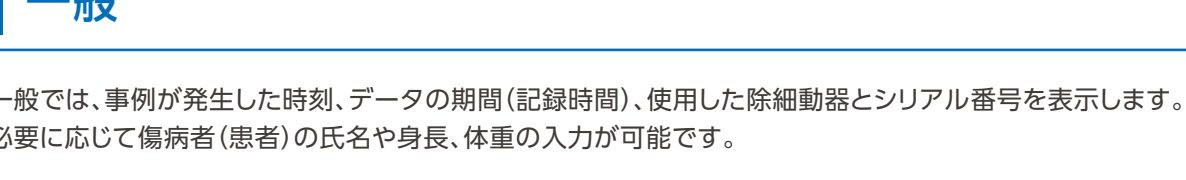

拡大ECGは、ECGの波形と胸骨圧迫などのグラフを確認するタブです。除細動器本体で記録されたECGだけで

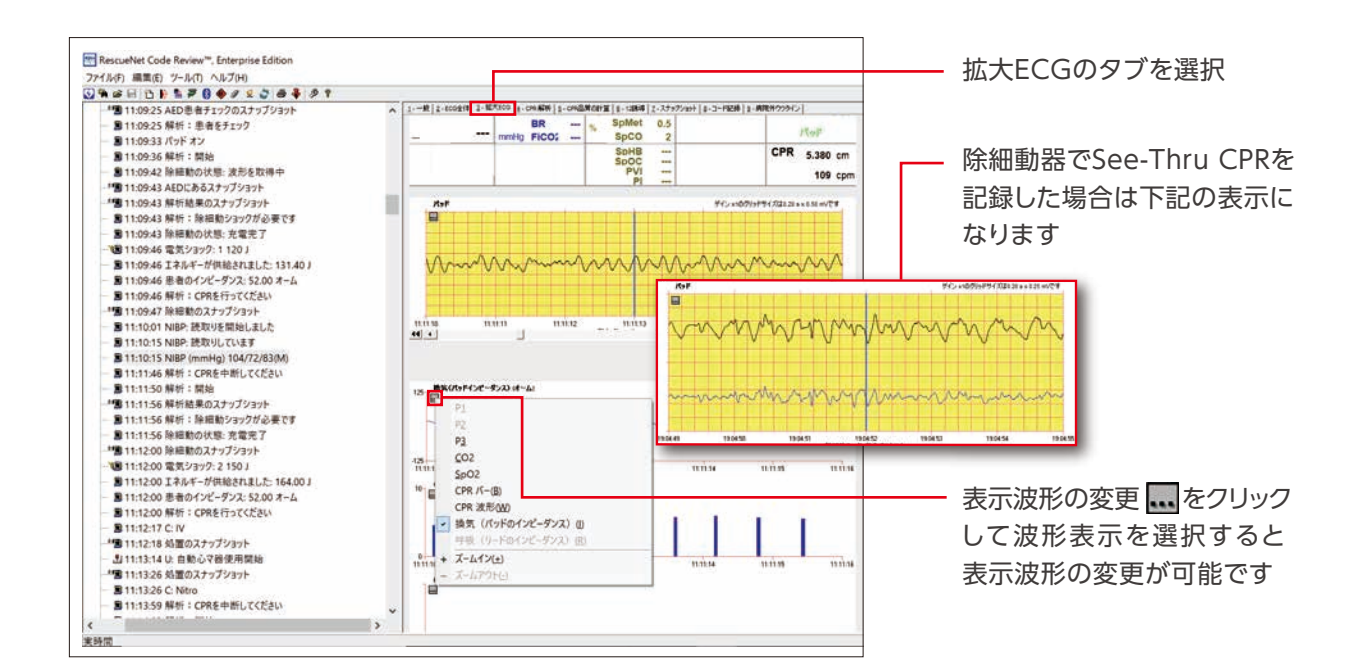

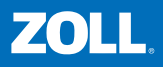

なくEtCO₂、SpO₂、CPRバー、CPR波形、換気(パッドインピーダンス波形)も表示、確認することが可能です。

## CPR品質の計算

P R

ままには、このことは、このことは、このことは、このことは、このことは、このことは、このことは、このことは、このことは、このことは、このことは、このことは、このことは、このことは、このことは、このことは、このことは、このことは、このことは、このことは、このことは、このことは、このことは、このことは、このことは、このことは、このことは、このことは、このことは、このことは、

概要編

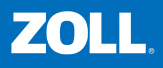

## スナップショット

 $\begin{pmatrix} 1 & 1 \\ 1 & 1 \end{pmatrix}$ 

 $(\ )$ 

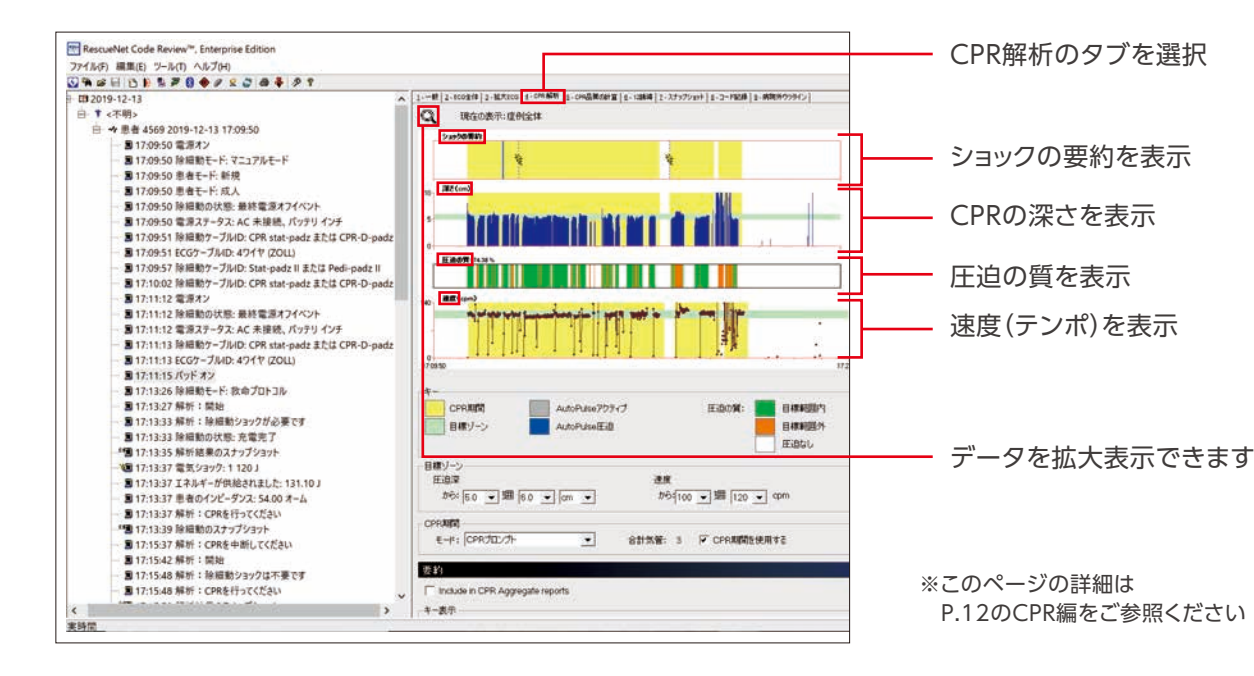

CPR解析は、CPRの質データの確認を行うタブです。 実施されたショックの要約、CPRの深さ、圧迫の質、速度(テンポ)の概要を表示します。

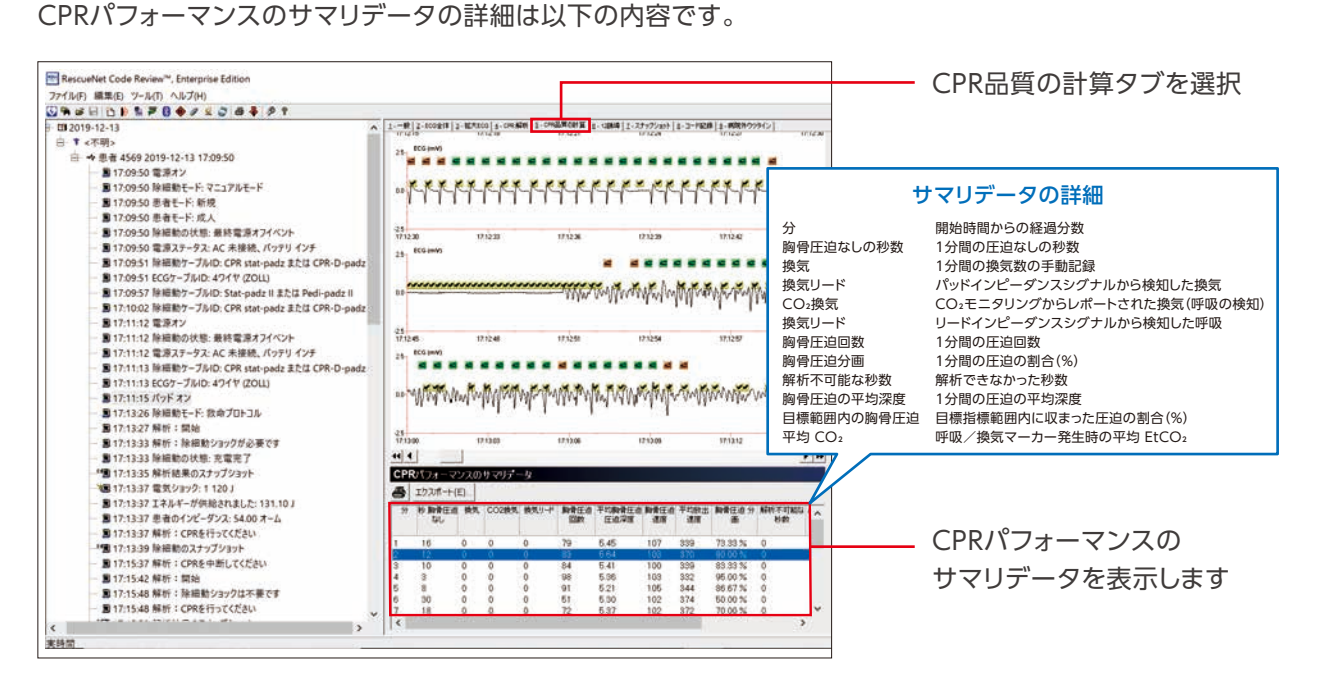

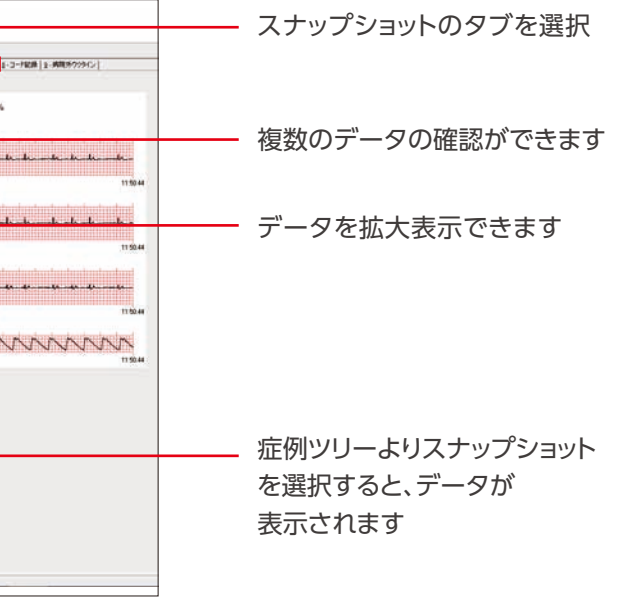

# 概要編

【<br>■ 【<br>【<br>【<br>【<br>】

※記録された症例にCPR Stat-padzやCPR D-padzが使用されていない場合はデータの取得ができません。

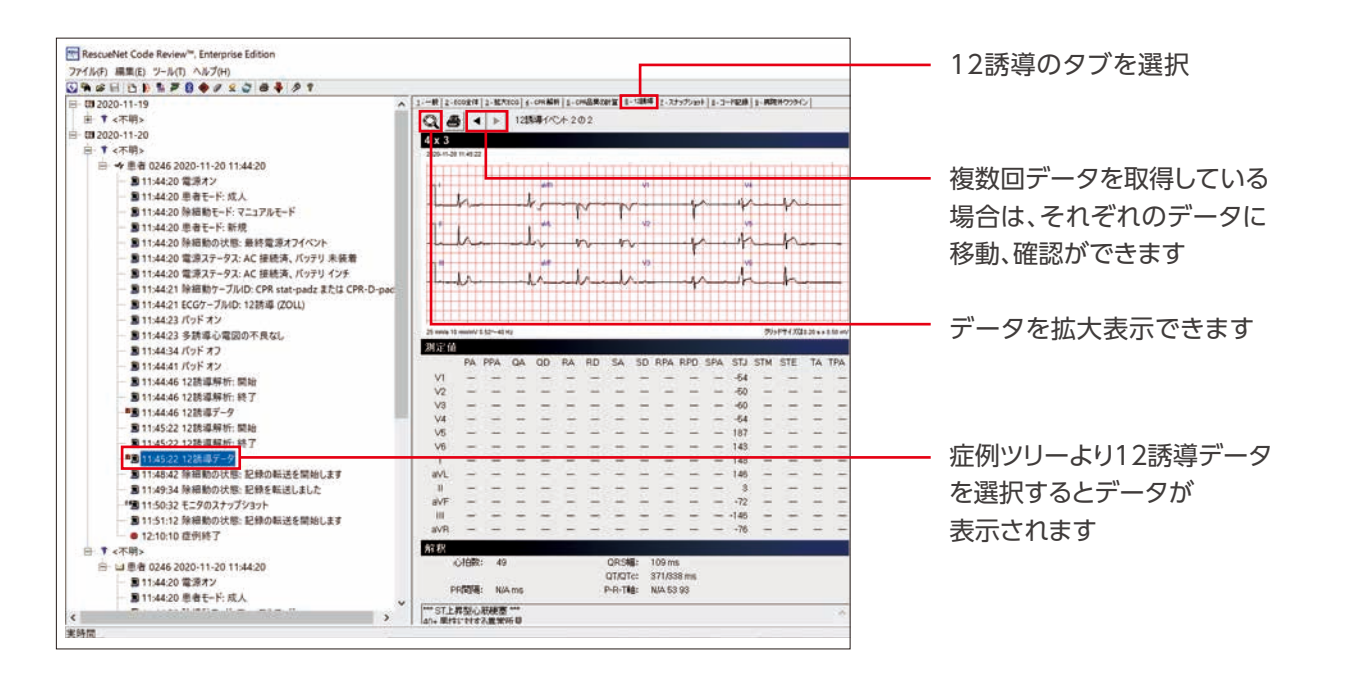

CPR品質の計算では、CPR実施データを分単位で表示します。

### 12誘導心電図の解析を行った場合、解析したデータの心電図を確認することが可能です。

X Seriesで取得したスナップショットを確認することが可能です。

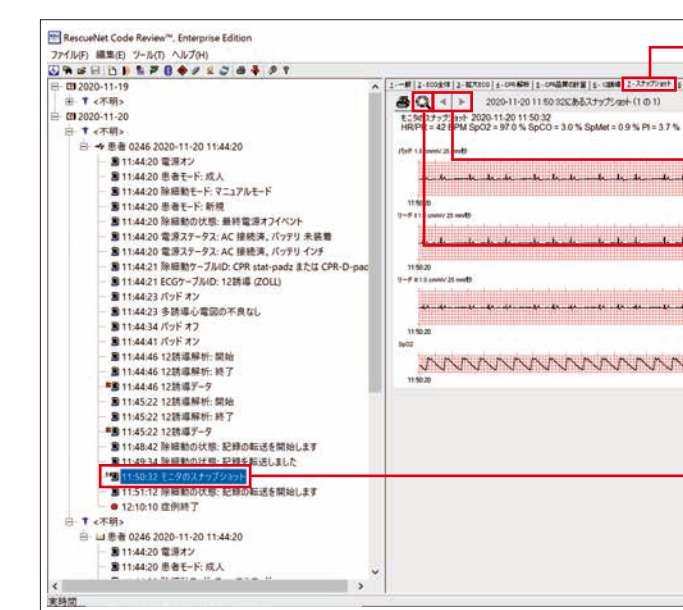

## CPR解析 <mark> 12誘導</mark>

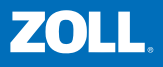

- 
- 
- 
- 
- 

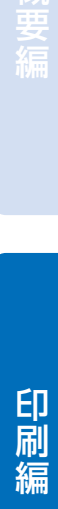

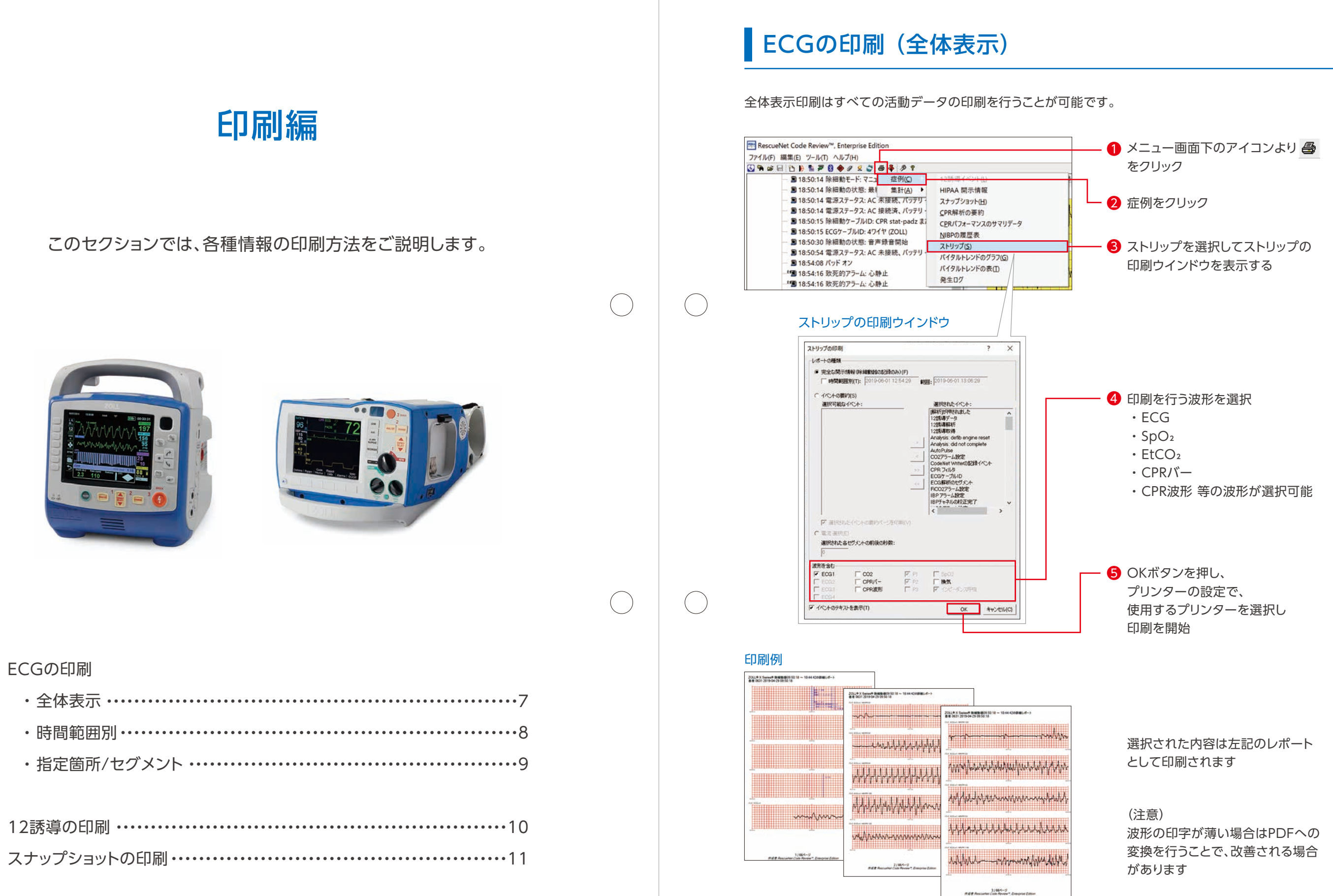

概要編印刷編 印刷編

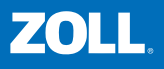

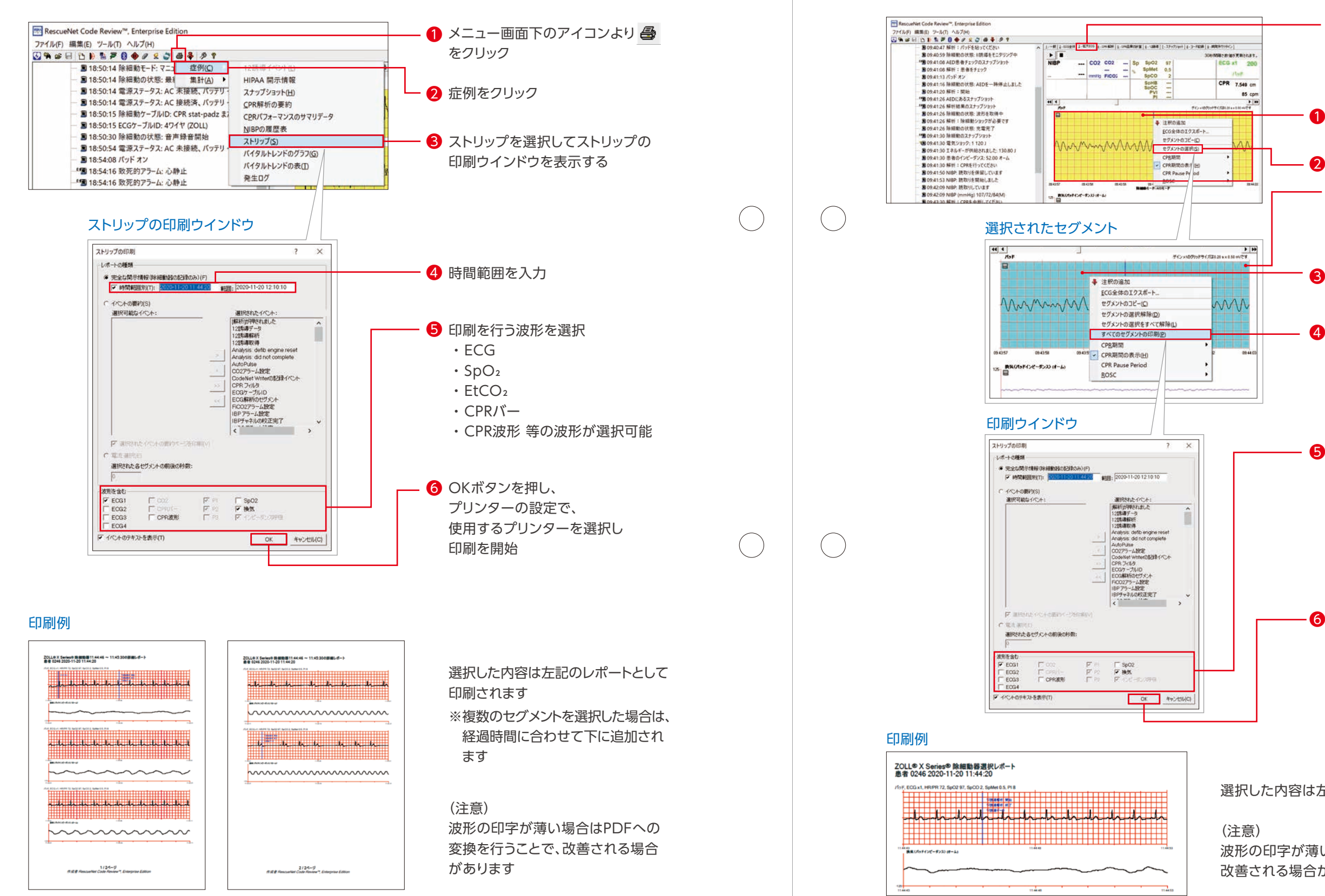

(注意)

波形の印字が薄い場合はPDFへの変換を行うことで、 改善される場合があります

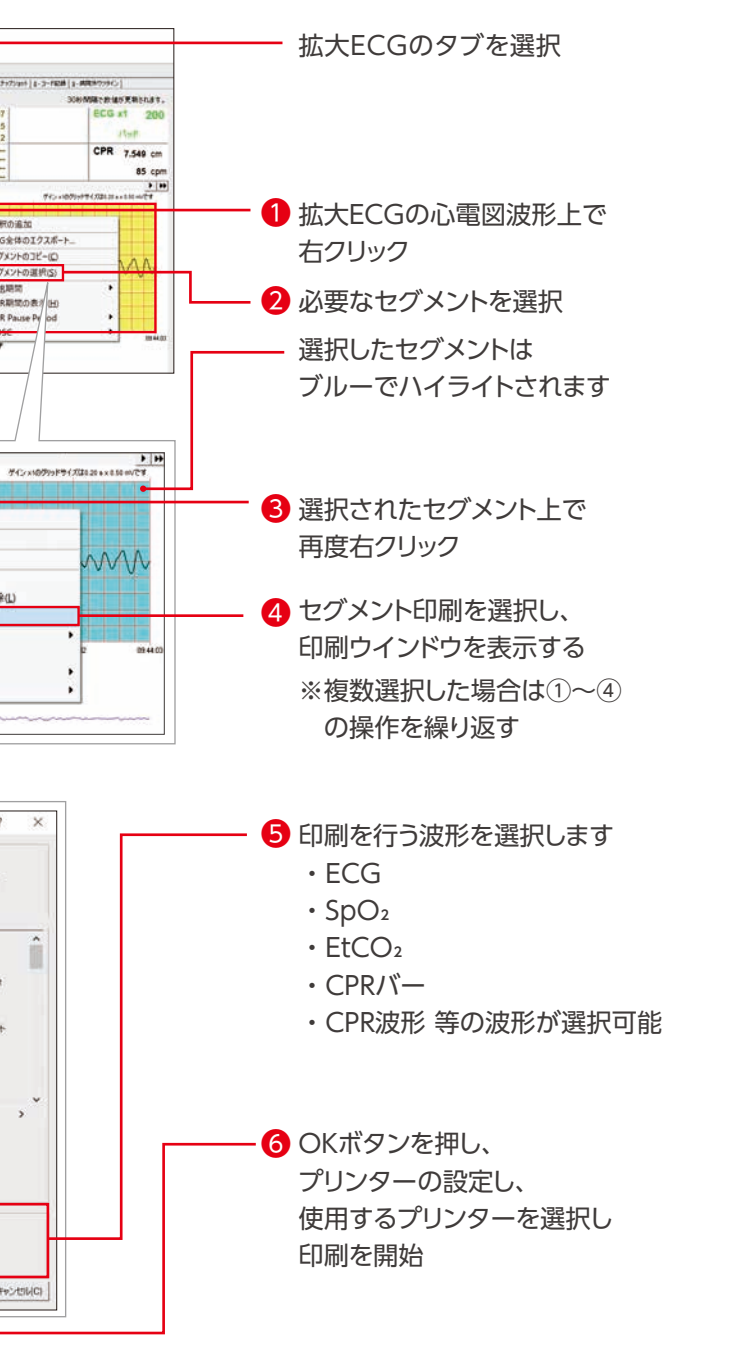

選択した内容は左記のレポートとして印刷されます

時間範囲別印刷では、選択したデータの印刷を行うことが可能です。

### セグメント印刷では、選択したデータの印刷を行うことが可能です。

ECGの印刷(時間範囲別) インファイン マンファイン マイクロード しょうしょう こうしょう こうしょう しょうしょう しょうせいせいせい こうしょう しょうせいせいせいせい しゅうしょう

概要編印刷編 印刷編

P R

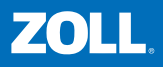

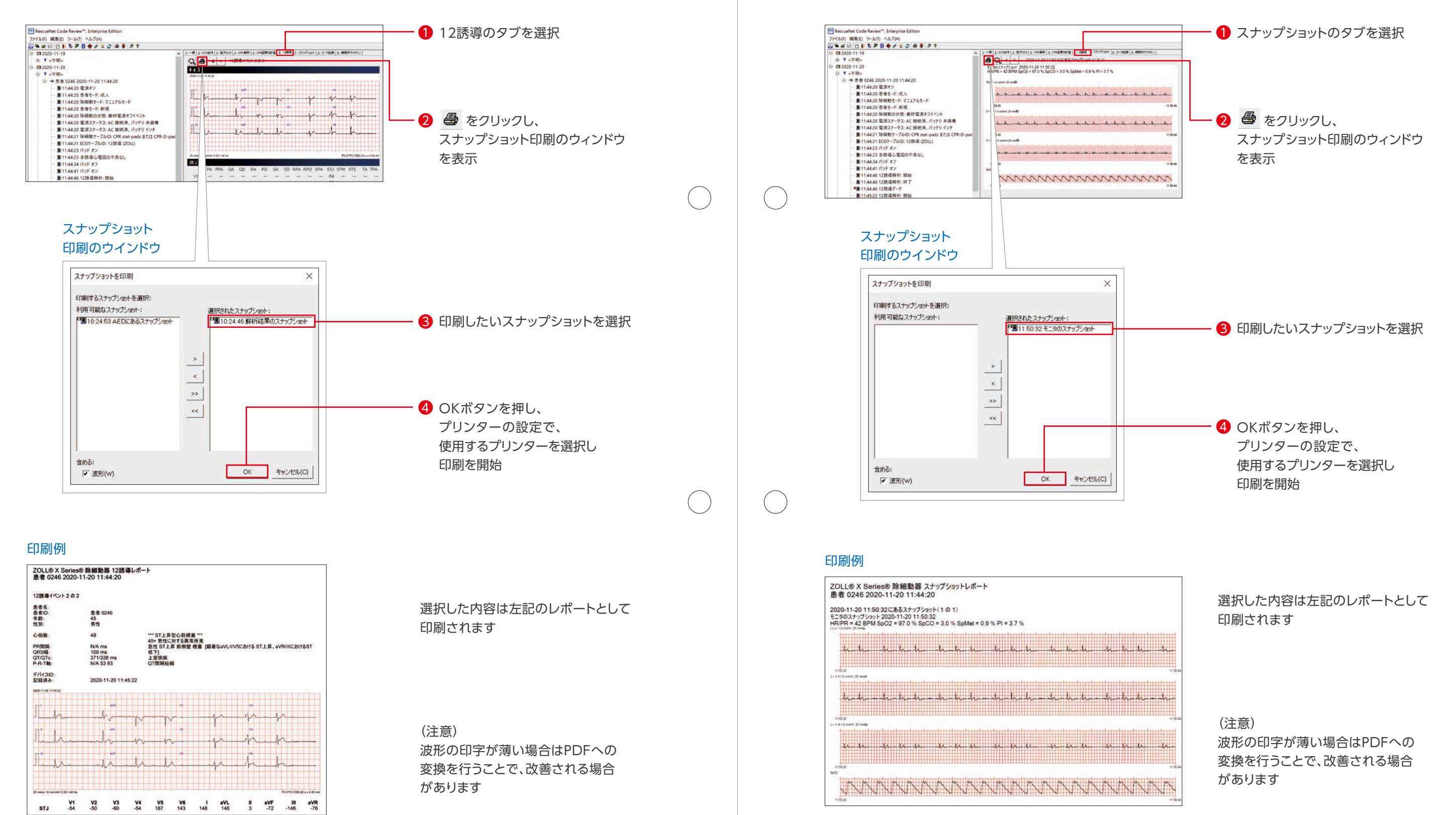

### X Seriesで取得した12誘導の印刷を行います。 X Seriesで取得したスナップショットの印刷を行います。

## 12誘導の印刷 おおし おおし おおし おおし マイン アクセス しゅうしょう しょうしょう こうしょう こうしょう えんせい スナップショットの印刷

## CPR解析

### CPR解析

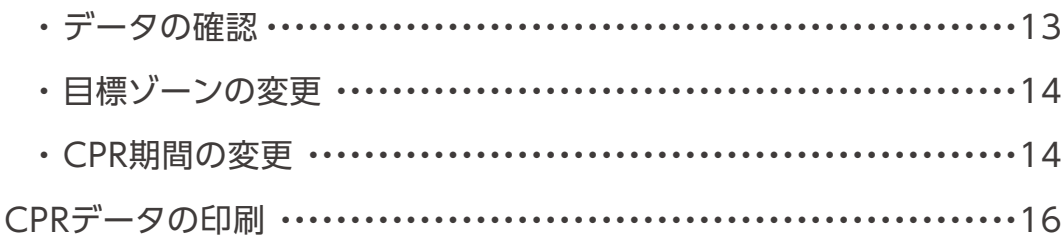

## CPR編

このセクションでは、CPRセンサ付き除細動パッドを使用したデータの 確認方法から印刷までをご説明します。

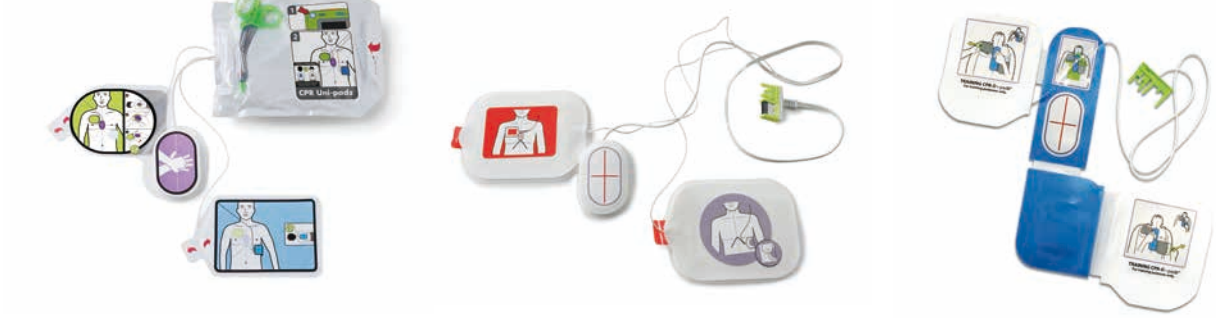

CPRセンサ付き除細動パッドを使用した場合、実施されたすべての胸骨圧迫の深さ、テンポ、 リコイルのデータが本体に記録されます。

CodeReviewでは、タブ4-CPR解析および、タブ5-CPR品質の計算がCPRセンサ付き パッド使用時の症例で確認する項目になります。

C P R

CPR解析では、CPRの質をガイドラインの推奨値に合わせての表示や、任意の値への切替表示が可能です。

CPRセンサ付きパッドにより記録されたデータを胸骨圧迫の質レポートとして表示することが可能です。

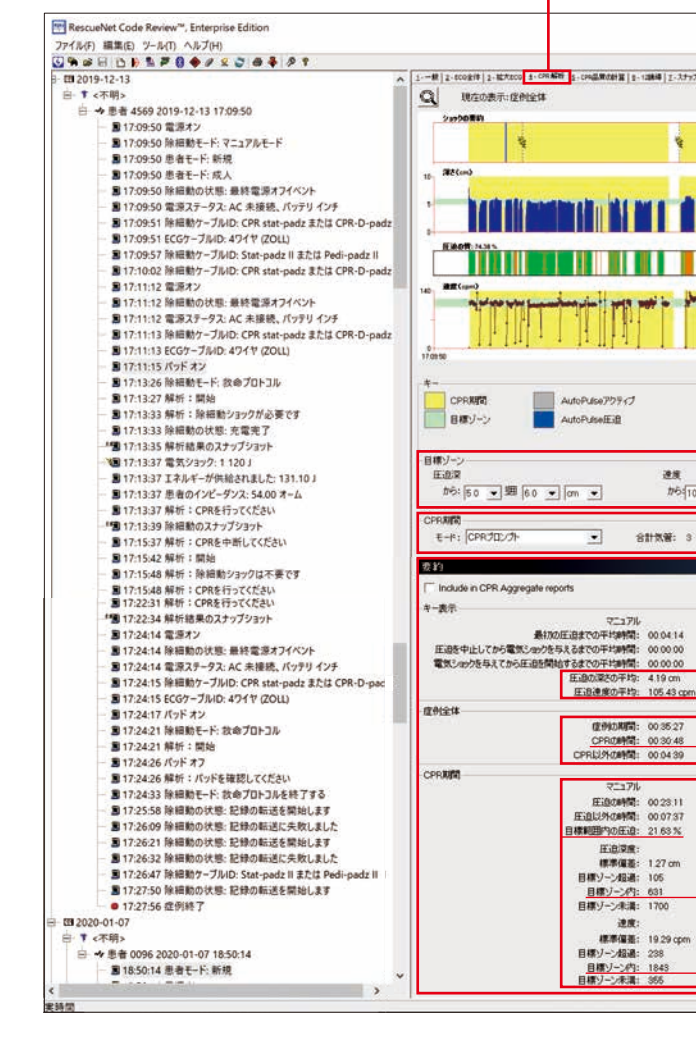

### データの確認

 $\bigcirc$ 

 $(\ )$ 

 $(\ )$ 

データでは全体の87%に近い期間のCPRが実施されていた。 しかし、JRC蘇生ガイドラインで推奨されている範囲内で 実際されたCPRは深さが26%、テンポが76%であった。 (深さ、テンポ共に推奨値以内で実施されたCPRは22%)

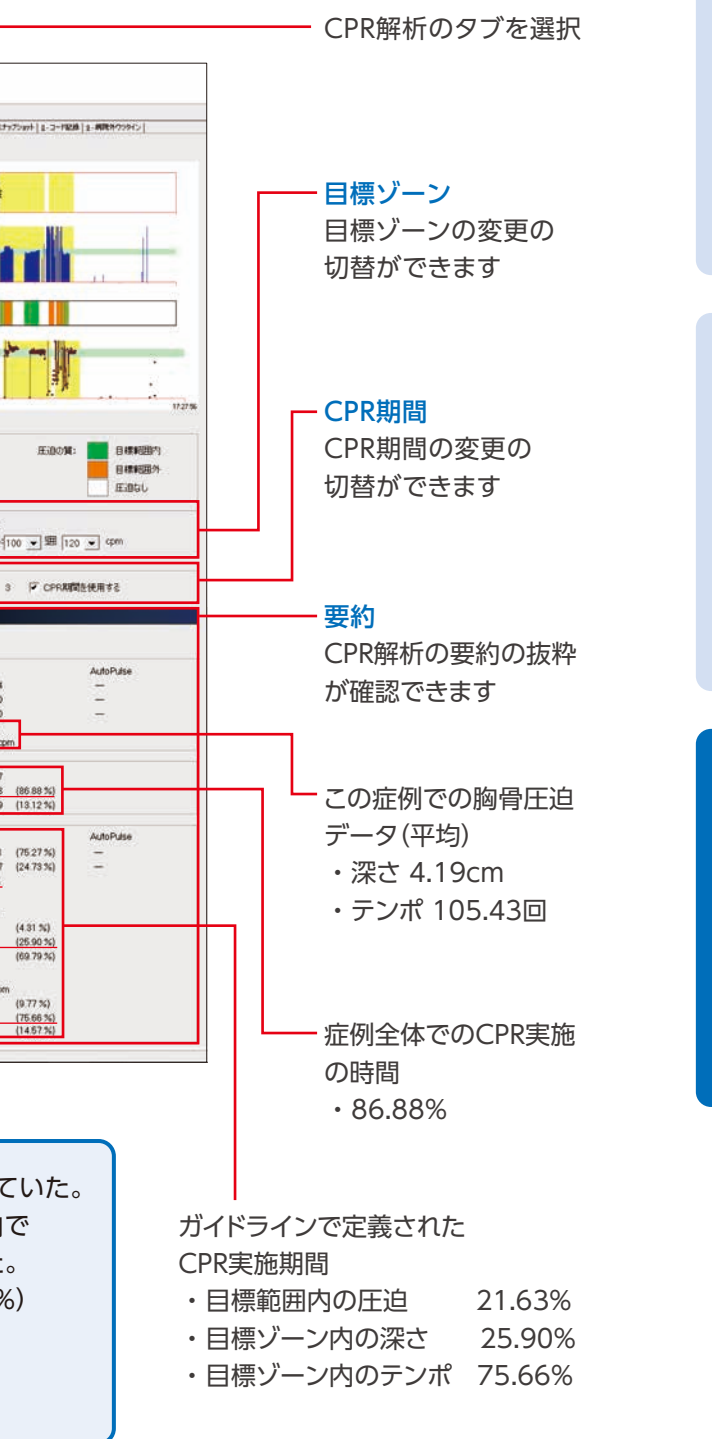

この数字が胸骨圧迫比(CCF)の指標となり、 CPRの質を求める上で重要になります。

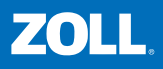

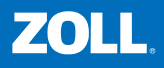

C P R 編

### 目標ゾーンの変更

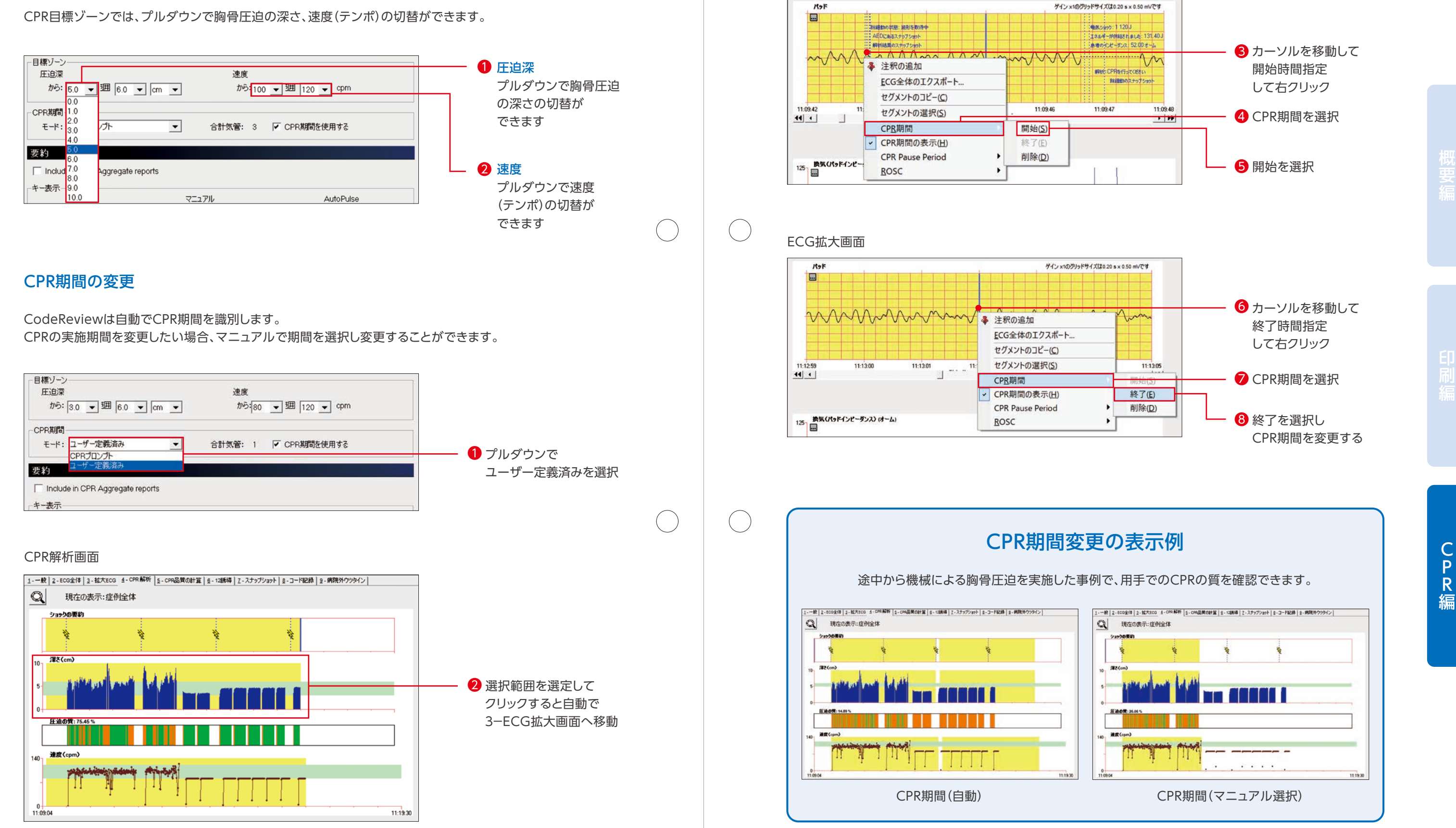

ECG拡大画面

16

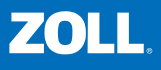

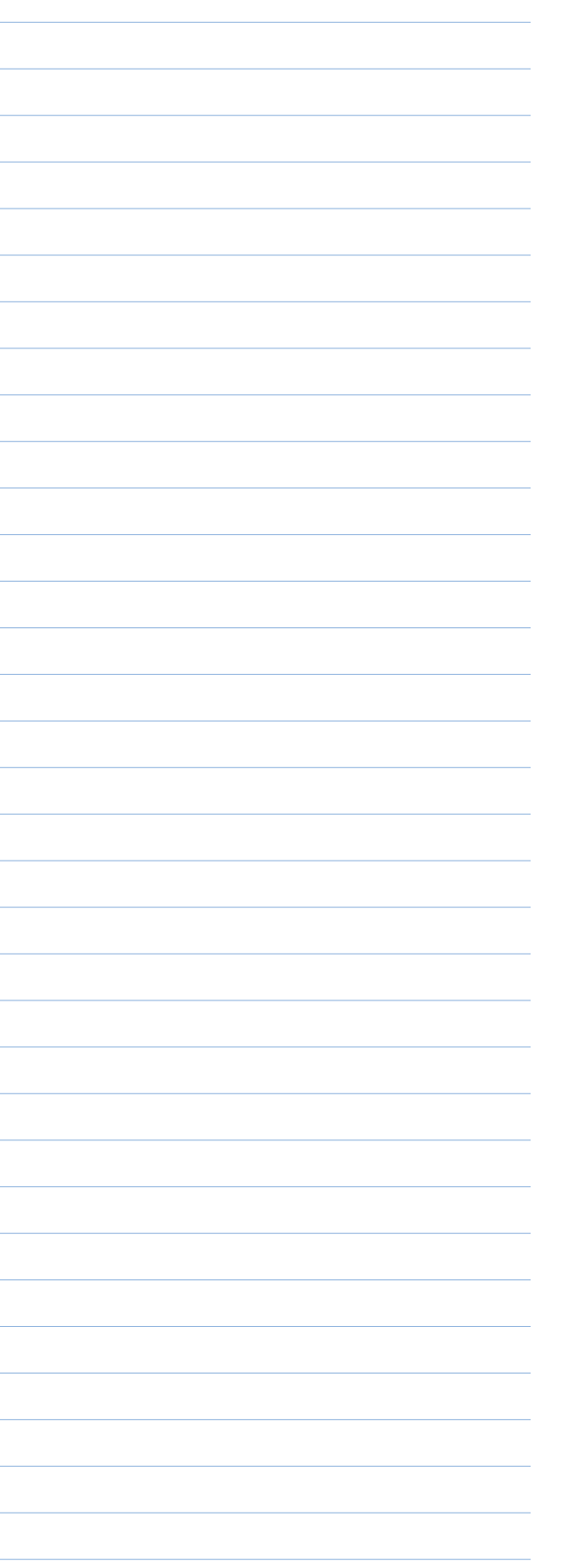

61.99% 38,01% 73.47%

 $(61.99\%)$ <br> $(38.01\%)$ 

 $\bigcirc$ 

 $\bigcap$ 

 $\begin{pmatrix} 1 \\ 1 \end{pmatrix}$ 

 $\bigcap$ 

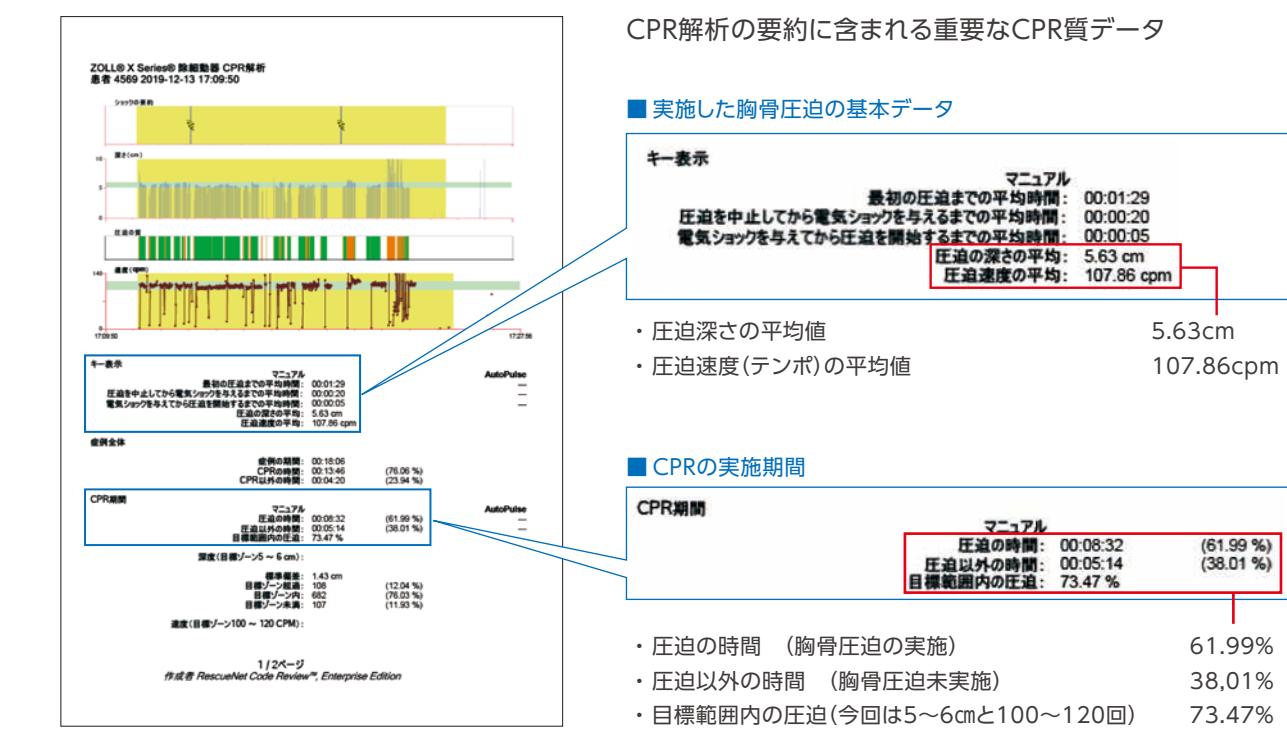

### CPRデータは、レポート形式で印刷することが可能です。

印刷例

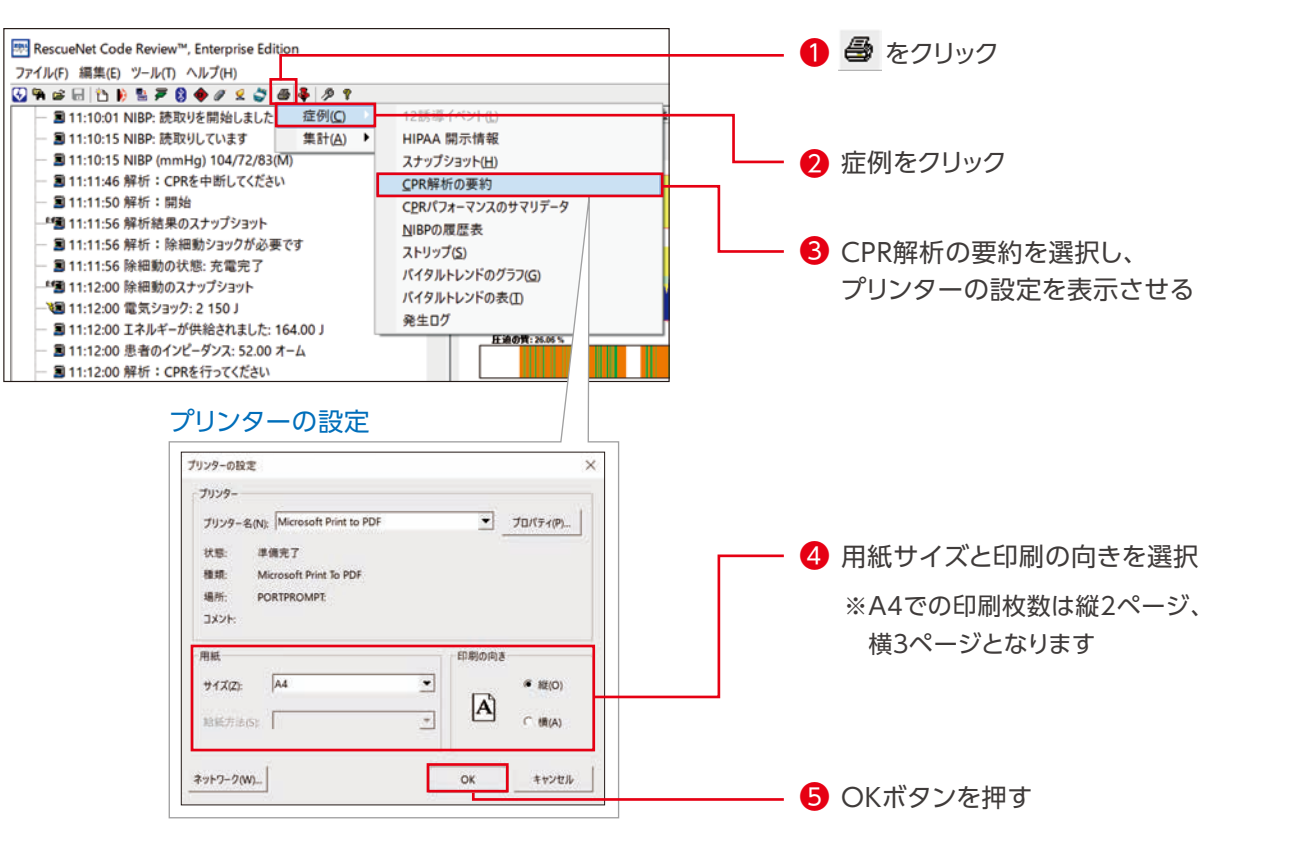

│CPRデータの印刷 MEMO